# **ACTIVE WORKS.**

**Active** SwimManager ATTENDANCE

swimming Your programs

May 31, 2019 - August 31, 2019

**Search** 

Take attendance

 $-$  Monatal  $\alpha$  ...

PEOPLE

Progran USA-5 te<br>9 Multi-

**VOLUNTEERS** 

COM

**ICATIONS** 

 $\hbox{\tt Q}$ 

REPORTS

**TOOLS** 

**Create progr** 

Quick links

eam infor

s<br>est. CA 5555!

ur next payment from ACTIVE

8/1/2019 - 8/15/2019

\$585.30

HOME

# *Product Release Notes for ActiveWorks Swim Manager – May 8, 2023*

#### Table of Contents

WELL BELLEVILLE

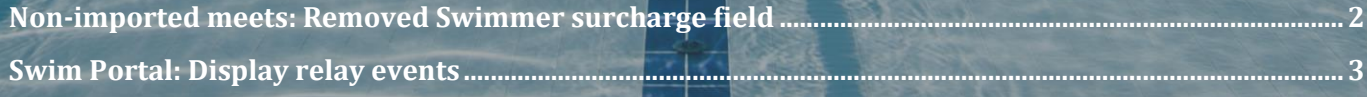

## **Non-imported meets: Removed Swimmer surcharge field**

For non-imported meets (which do not support billing of athletes), in the **HOME** tab > **Your meets** > :

- **Create a meet** button
- A **Meet** link

4

• A **Meet** > **Actions** button > **Edit meet**

the **Swimmer surcharge** field has been removed:

Previous: New:

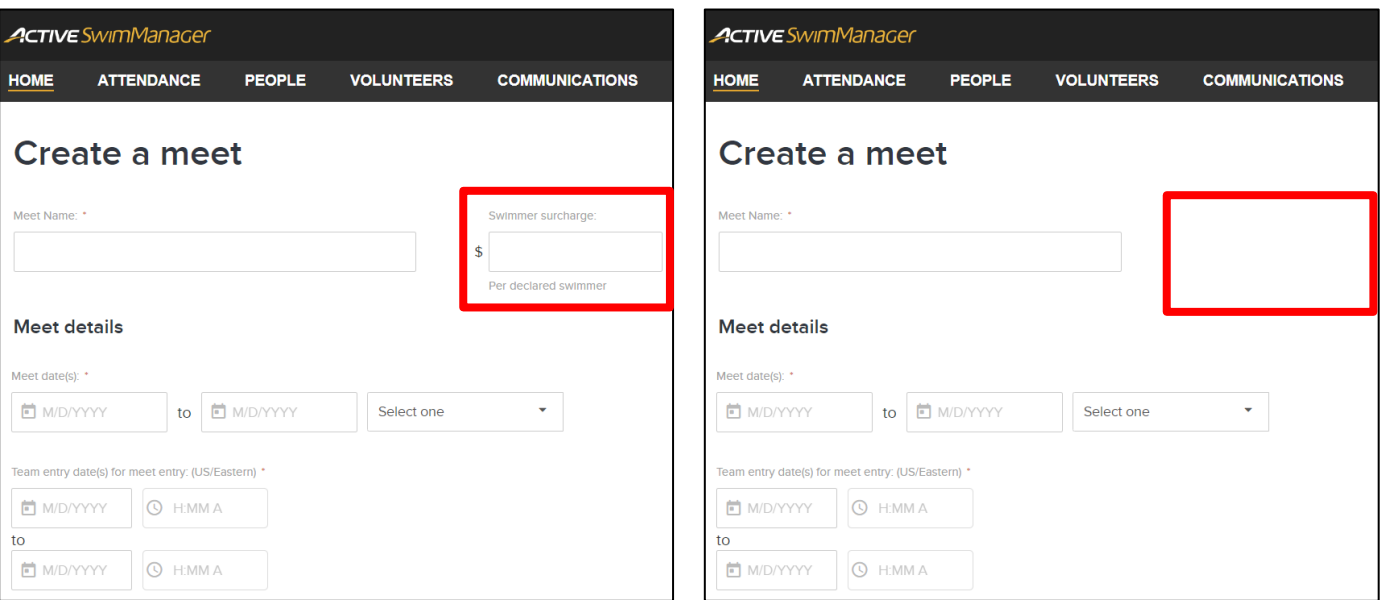

### **Swim Portal: Display relay events**

In the Swim Portal > **HOME** tab > **VIEW MEETS** tab > **Upcoming meets** > a meet > a swimmer, parents/swimmers can now view relay event entries added from the AUI.

- The team is displayed to the right of the relay event entry.
- Hovering the cursor over the team  $> ①$  icon displays the leg assignment.
- After clicking the **EDIT** button, parents/swimmers cannot unselect these relay event entries (the selected checkboxes are greyed out).

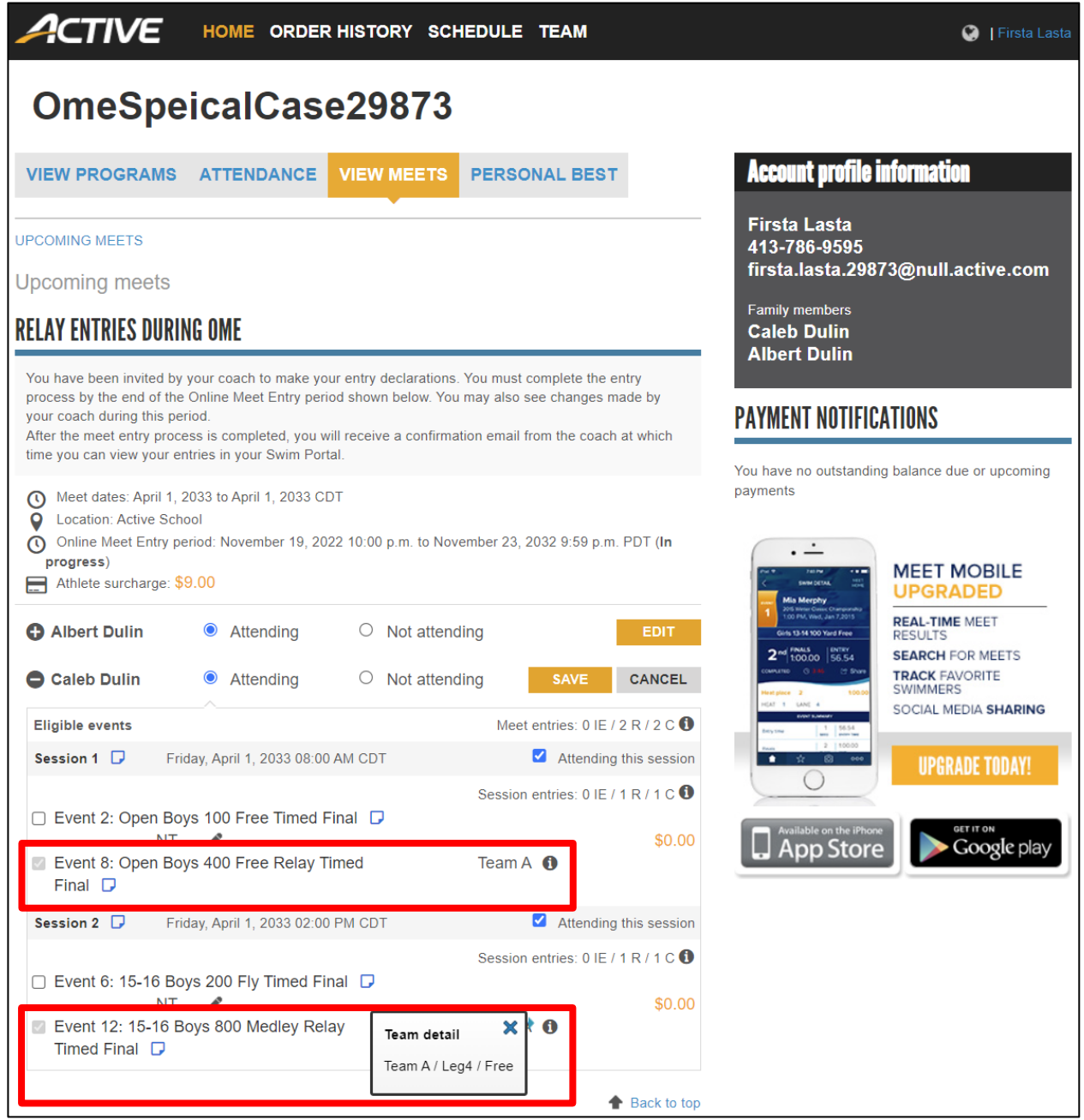